# LDAP Authentication tab

### **Overview**

Tiki can authenticate users using a LDAP (Active Directory) server

### **To Access**

From the [Login Admin](https://doc.tiki.org/Login-Config) page, click the **LDAP** tab.

• Note that the [PHP](https://doc.tiki.org/PHP-LDAP-Module) Idap module must be installed for LDAP authentication to work. See PHP [LDAP Module](https://doc.tiki.org/PHP-LDAP-Module) for more information.

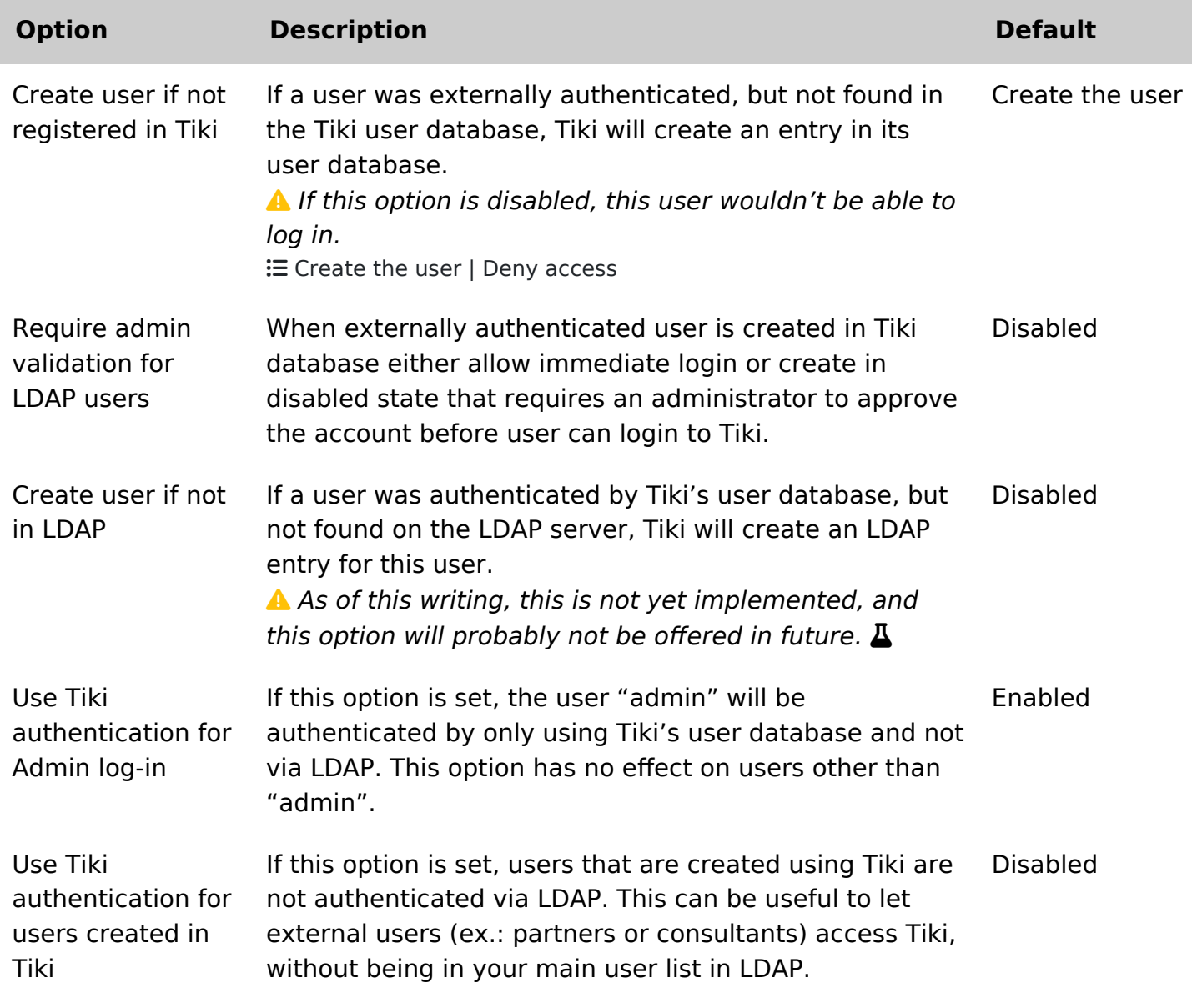

Related Topics

- [Support forum](http://tiki.org/forum17)
- [Bug reports and](http://dev.tiki.org/LDAP) [feature requests](http://dev.tiki.org/LDAP)

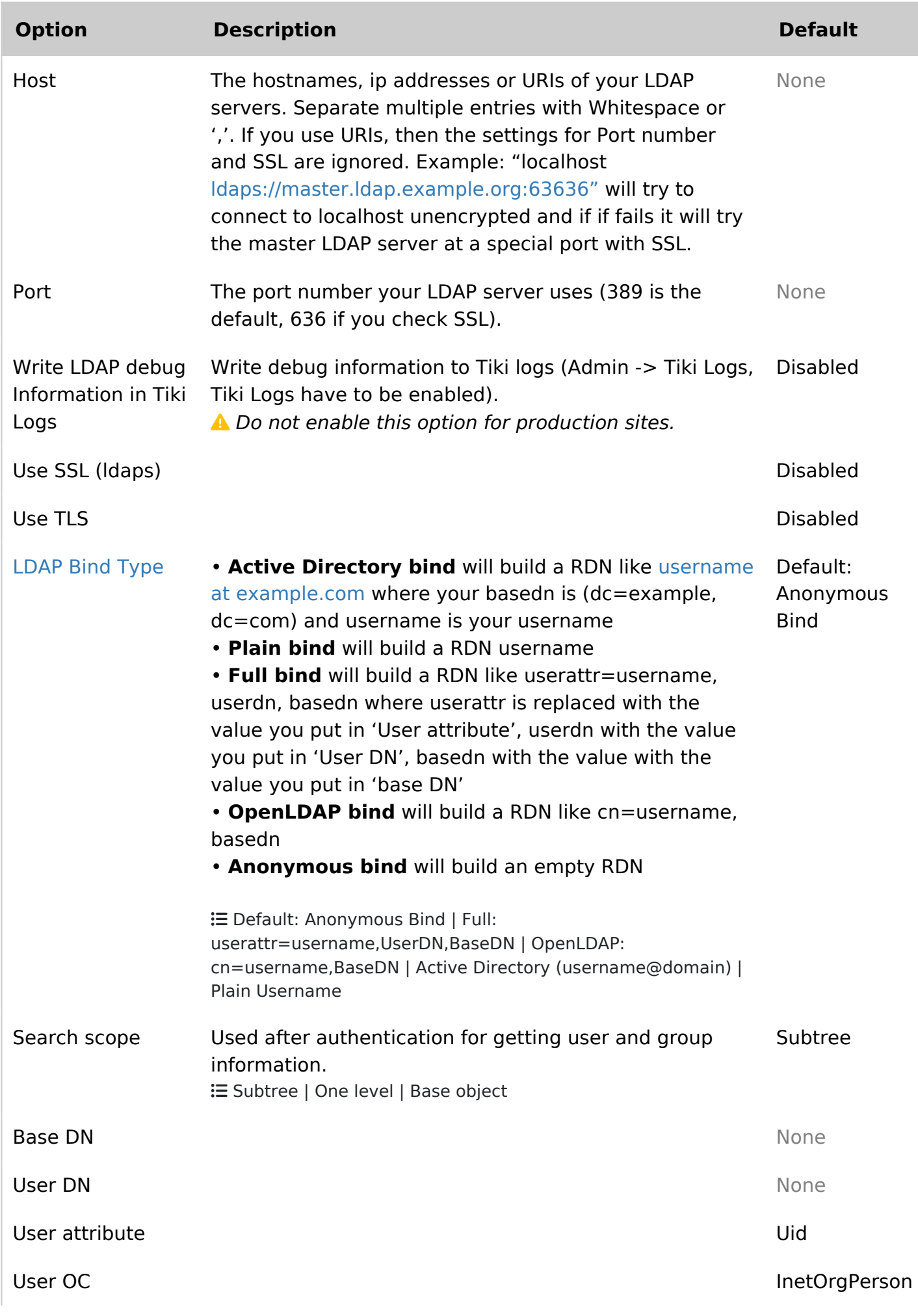

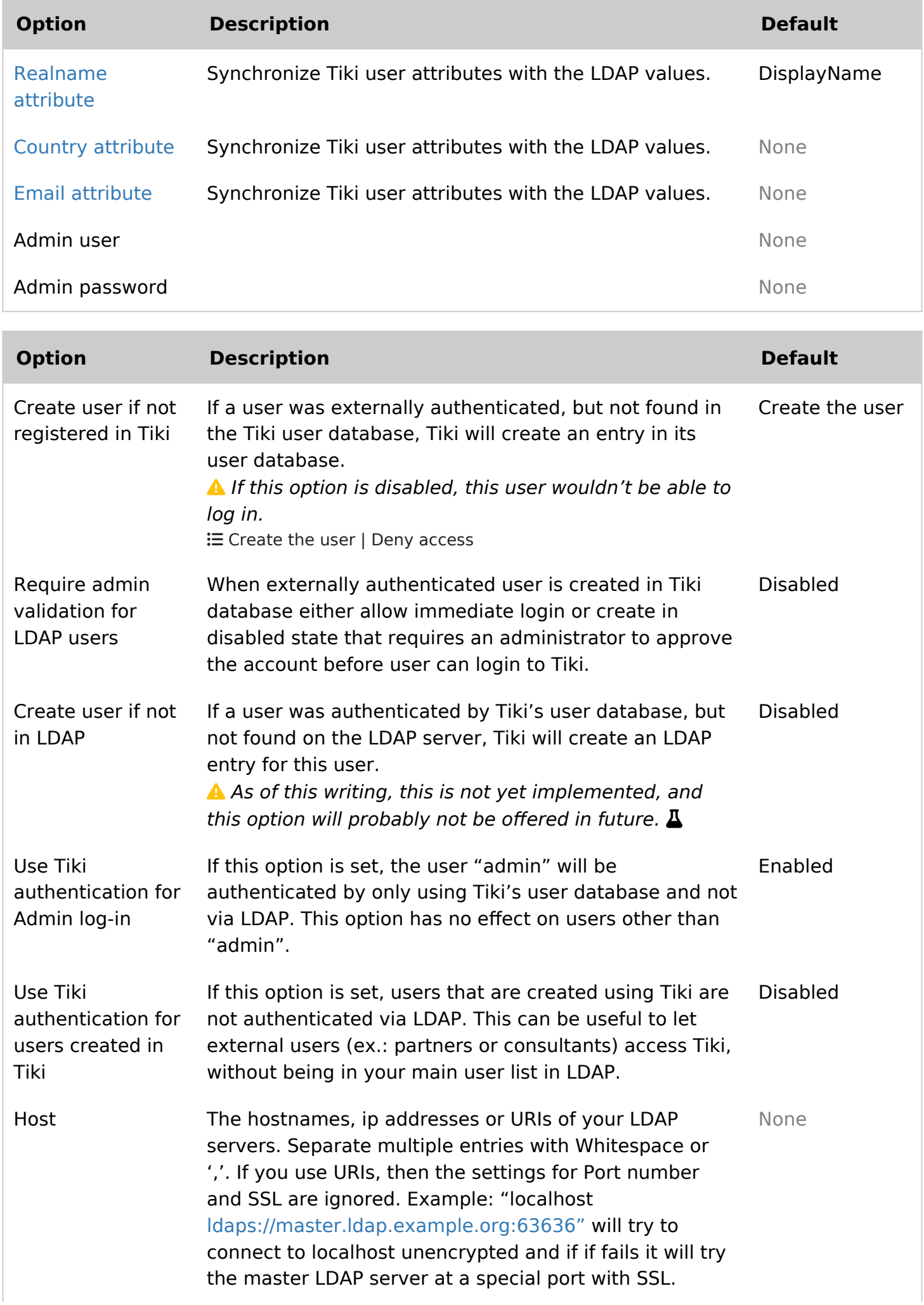

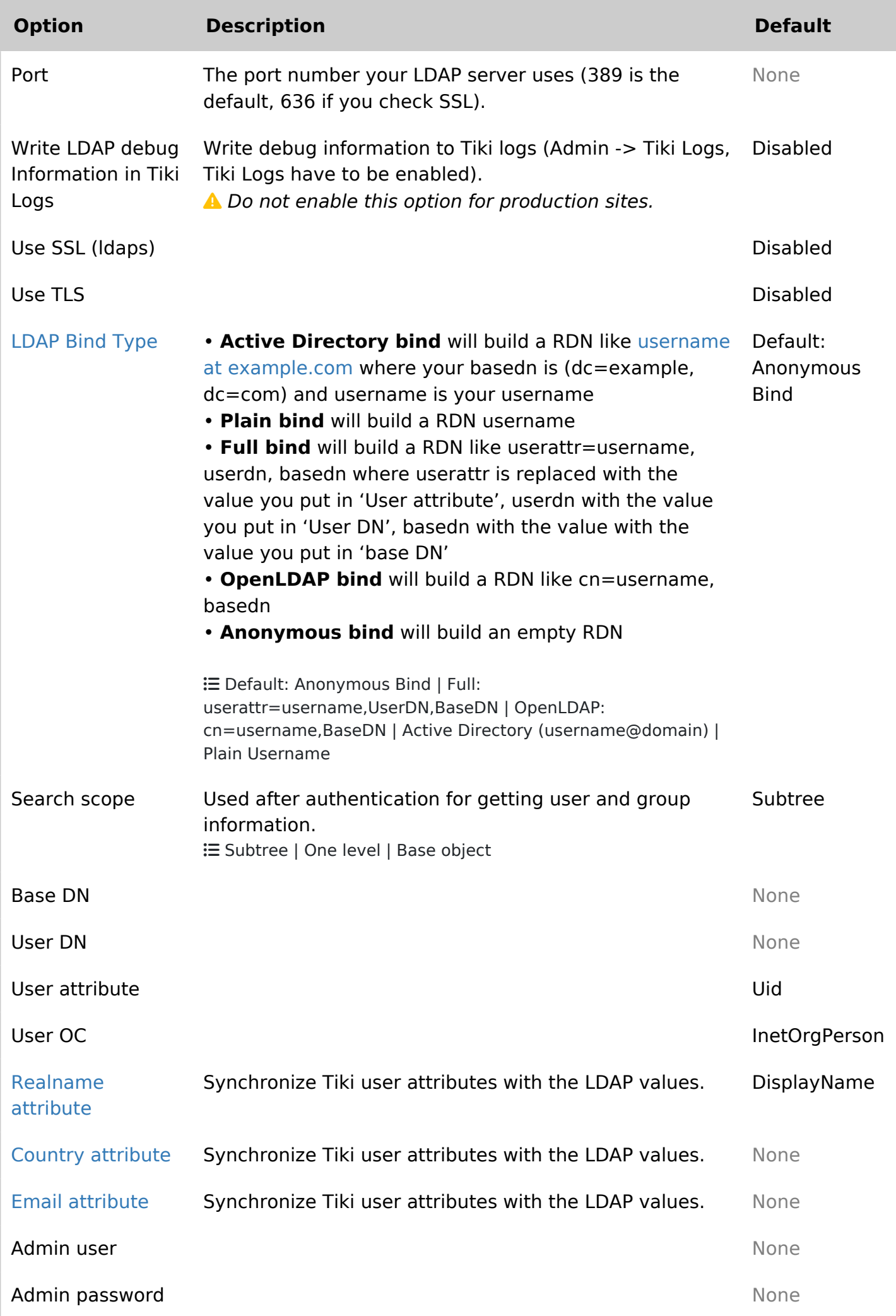

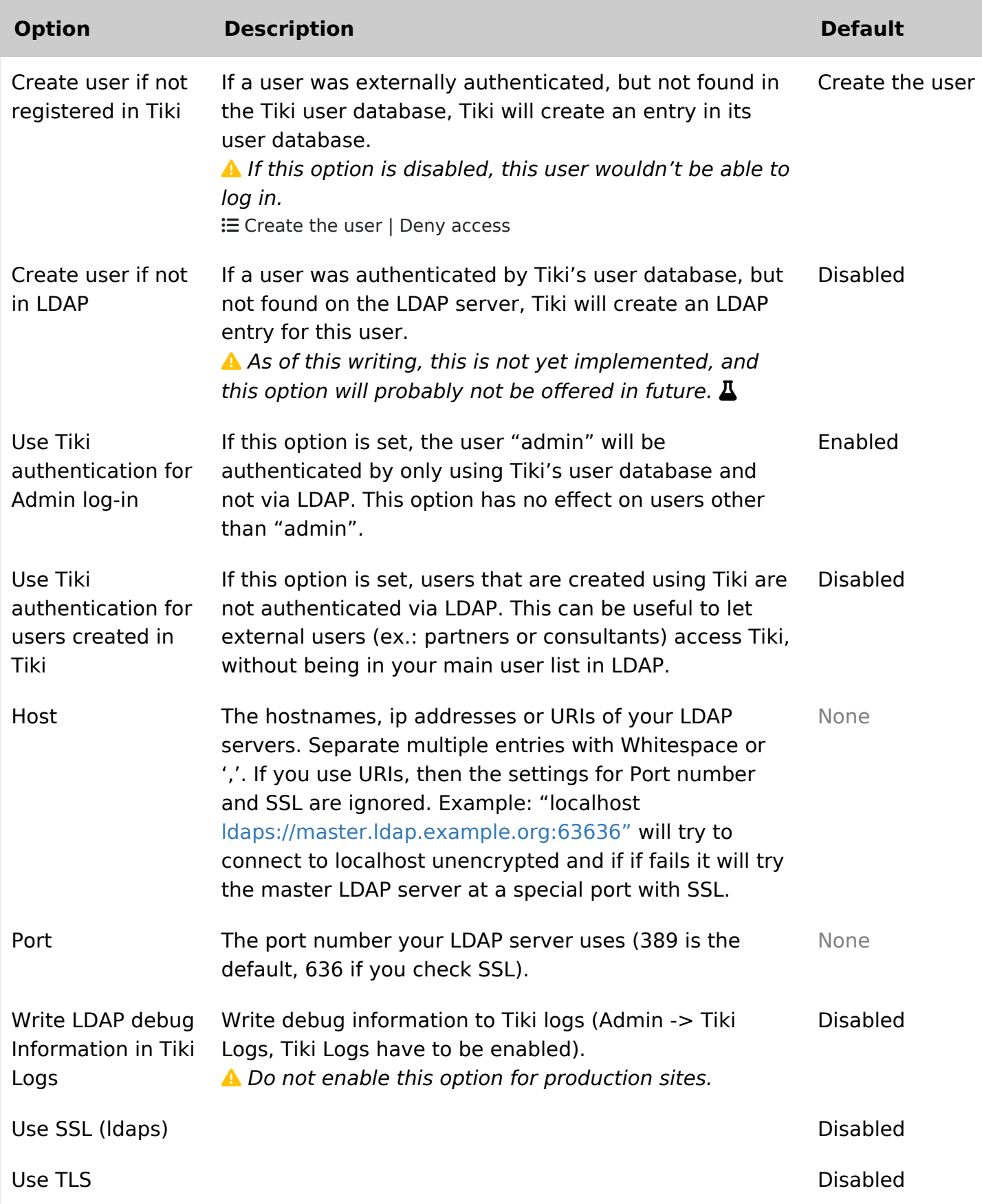

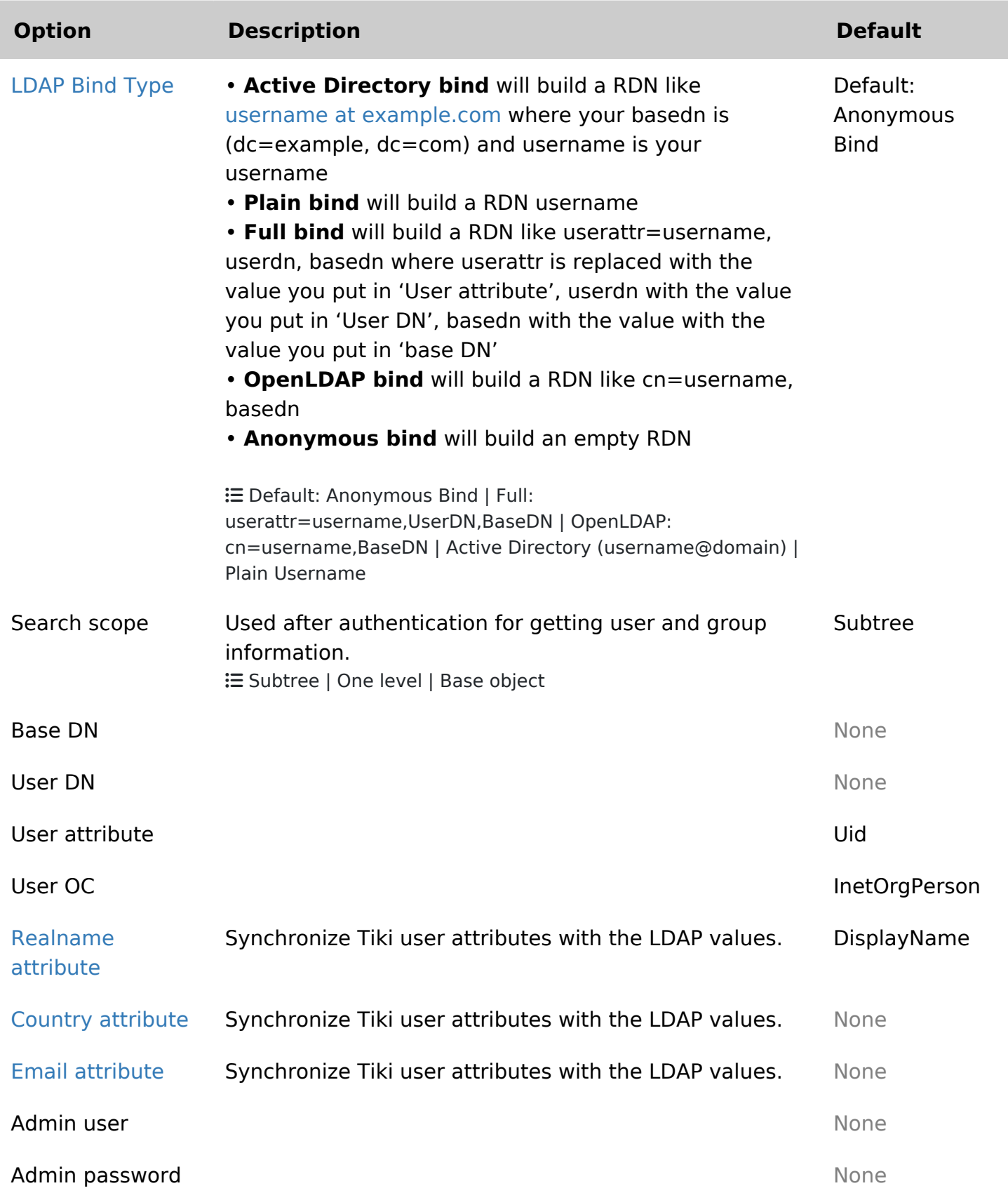

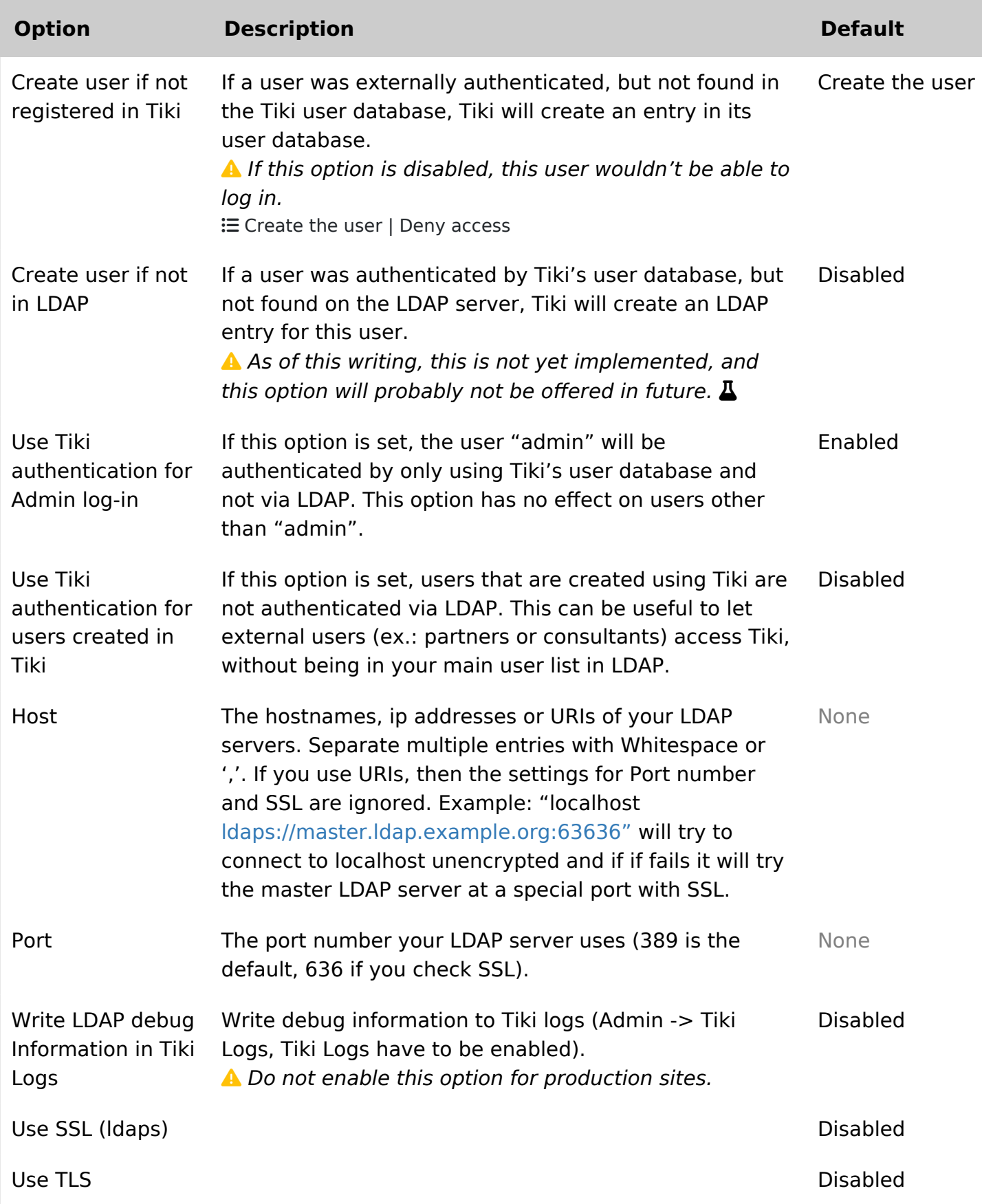

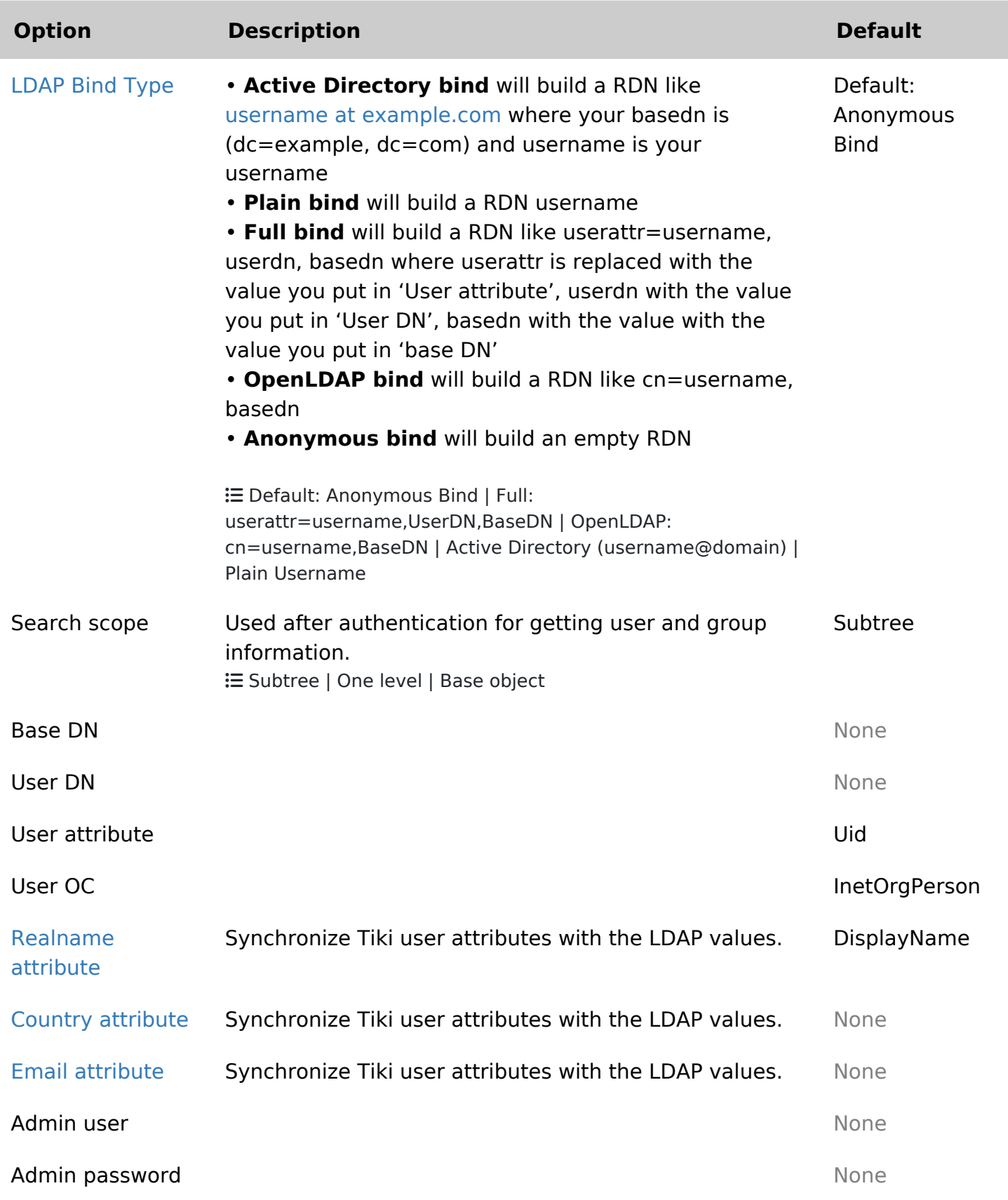

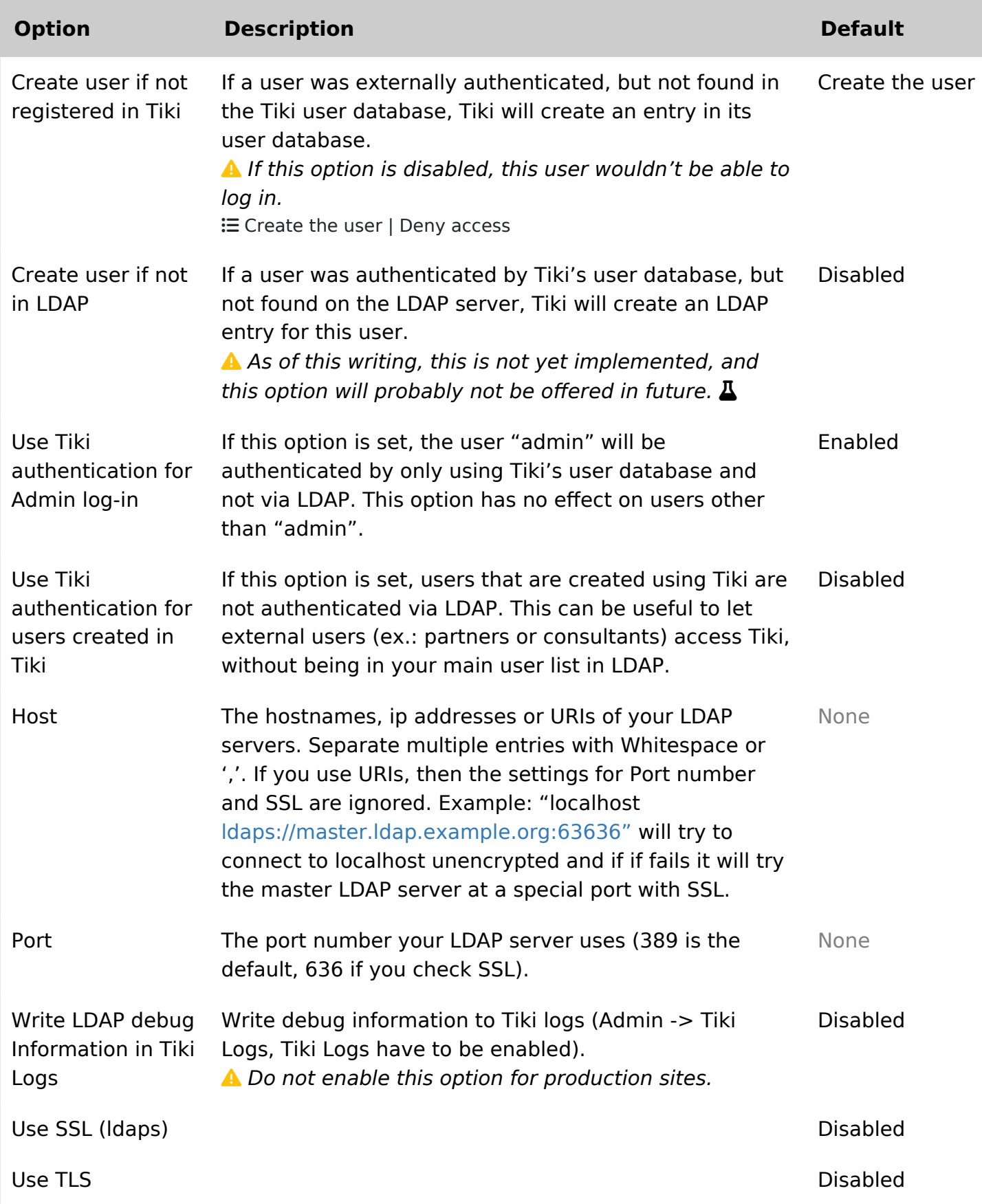

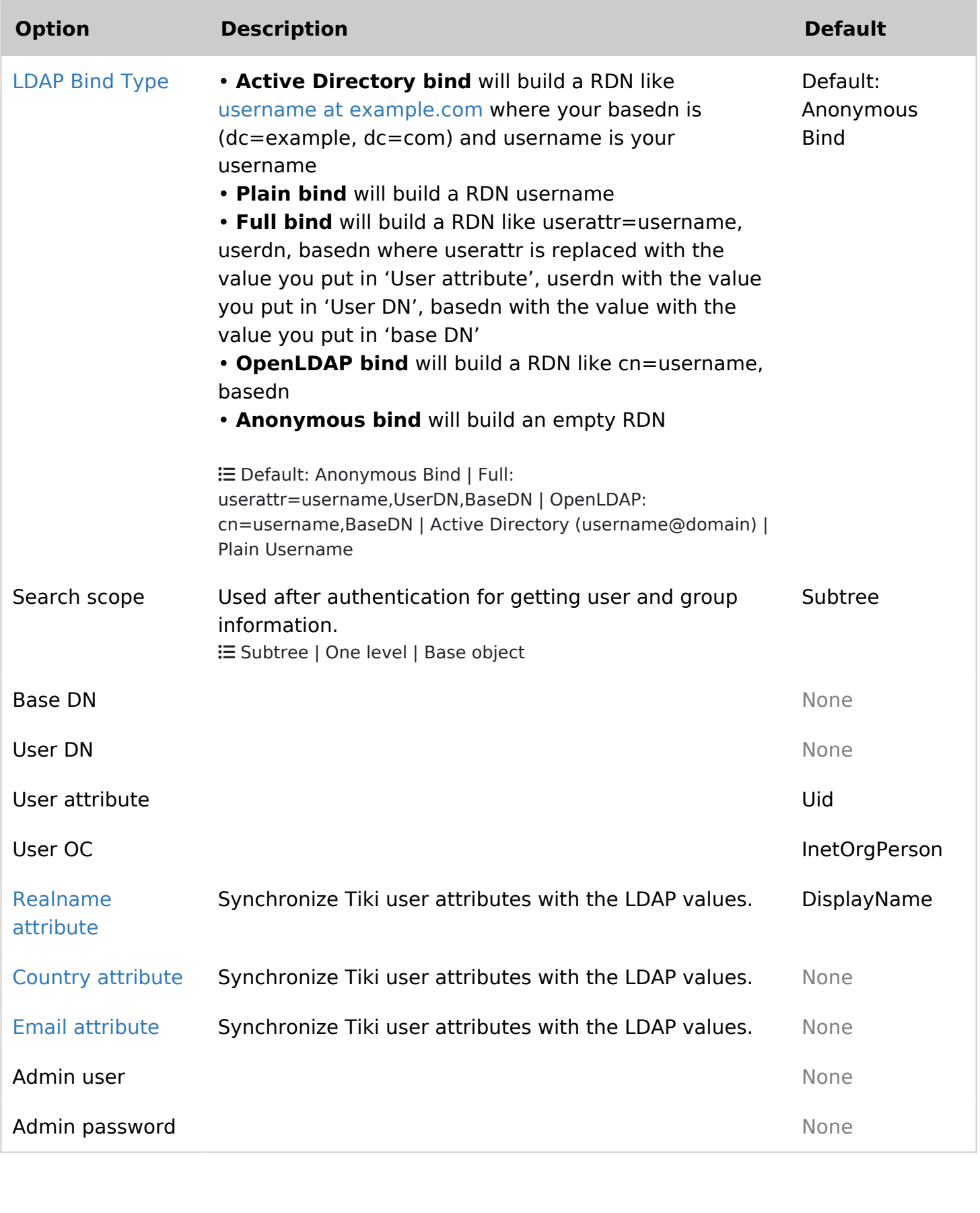

# How to know which LDAP Bind Type you need to use

If you do not know, the best is to use a tool to access the directory like Apache Directory Studio

If you can enter your directory with your email, it is probably an Active Directory

If you can access with your username, it can be plain, full, or OpenLDAP After with your tool navigate to select a user, the DN of the user will be shown and you will be able to guess the method

Some tips:

- You can not build a RDN/DN like this "sAMAccountName=username,dc=example,dc=com". If you would like to do so because the CN is the real name and not the username, it is probably because you have chosen the wrong bind method (it can be an active directory method)
- Use want to use the search scope subtree at the beginning, then once it is working, switch to a specifc OU for better performance

## How to get the email and other attributes back in Tiki

Tiki builds another DN to get the attributes. This time, Tiki uses a search and not a bind. The DN is userattr=username, userdn, basedn where userattr is the attribute you put in 'User Attribute', username is the username, userdn the value you put in 'User DN' and basedn is the value you put in basedn. This time you can use sAMAccountName in the attribute (it is a search not a bind). Then put the attribute name you see in the DN that contains the mail

### Examples

Note: What you use for baseDn and UserDn is completely dependent upon how you or your administrator has configured LDAP. Keep in mind Tiki will search for the user in the LDAP tree beginning at the level specified in BaseDn. So the UserDN and groupDN are not strictly needed.

## Unix

These settings should work on most Unix & OpenLDAP systems that use LDAP for authentication and as information store:

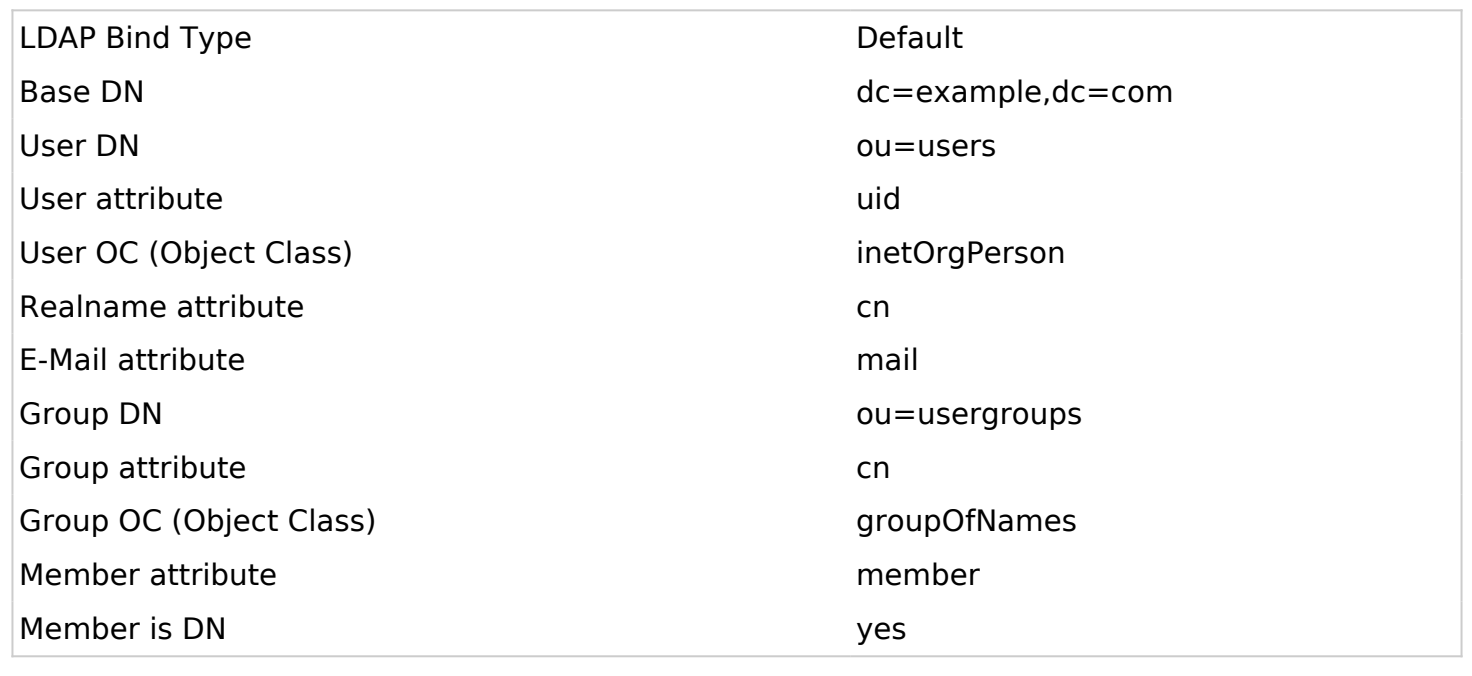

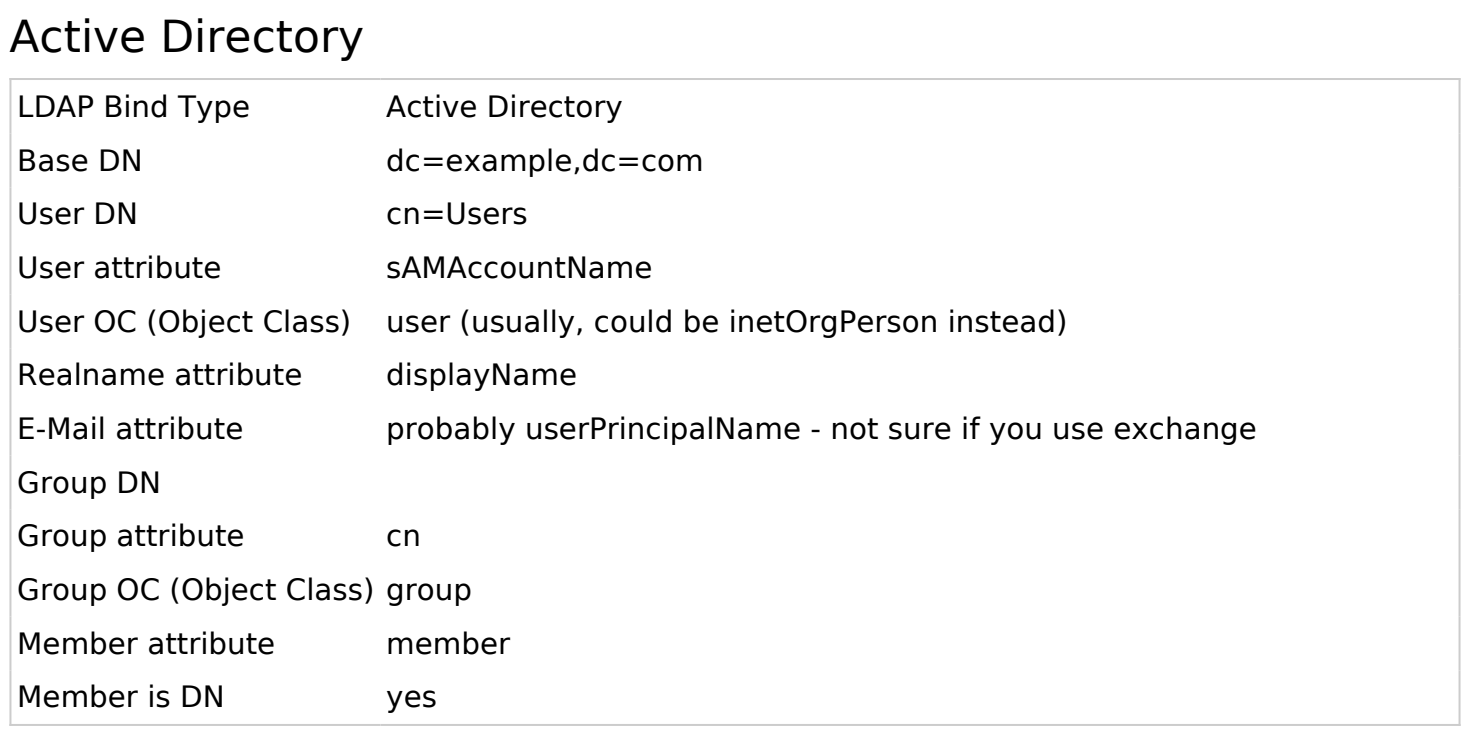

Note: The default install of Active Directory places user accounts (and groups) in the container "cn=Users, dc=example,dc=com". But, most large organizations reorganize AD to suit their needs. See the note above regarding searches.

UI-Note: after Tiki 6.1 the LDAP configuration UI has changed. Group setup is done under "LDAP External groups" even though the groups does not reside on an external LDAP server.

Also note that Tiki above 6.1 does not support custom characters i.e. the scandinavien letters

"æ,ø,å" in CN name. (potentially in other fields too). (this has been marked as a bug).

On Tiki 7.1-7.2 the GUI has changed and now there is the "LDAP" tab and the "LDAP external groups" tab.Click [here](http://dl.dropbox.com/u/26225370/tikiwiki7.1LDAPb.png) for LDAP tab and [here](http://dl.dropbox.com/u/26225370/tikiwiki7.1LDAP-externalgroupsb.png) for LDAP external Groups.This proposed settings worked on 4/10/2011 on windows server 2008 with Active Directory.

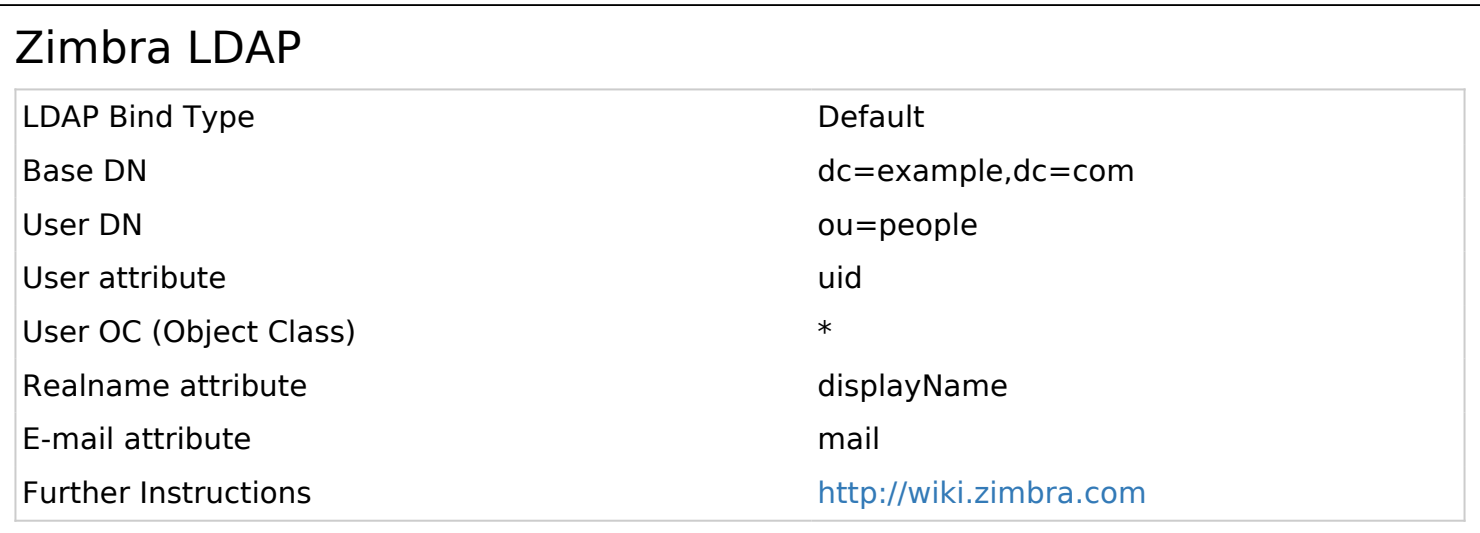

## Debugging

Check the box at "Write LDAP debug Information in Tiki Logs:" and try to authenticate in another browser. Check Tiki Logs (tiki-syslog.php) to see what went wrong.

**ATTENTION**: Uncheck the debug settings once you managed to set up your connection. Else, your logs will get flooded!

If this even does not help, you can use this code to check whats wrong:

**ldap connect test**